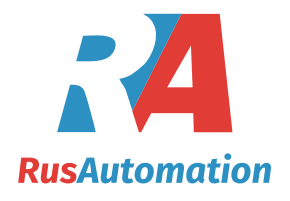

## **ДАТЧИК ЛИНЕЙНЫХ ПЕРЕМЕЩЕНИЙ ПЛП-1000Н485**

## **ТЕХНИЧЕСКИЕ ХАРАКТЕРИСТИКИ**

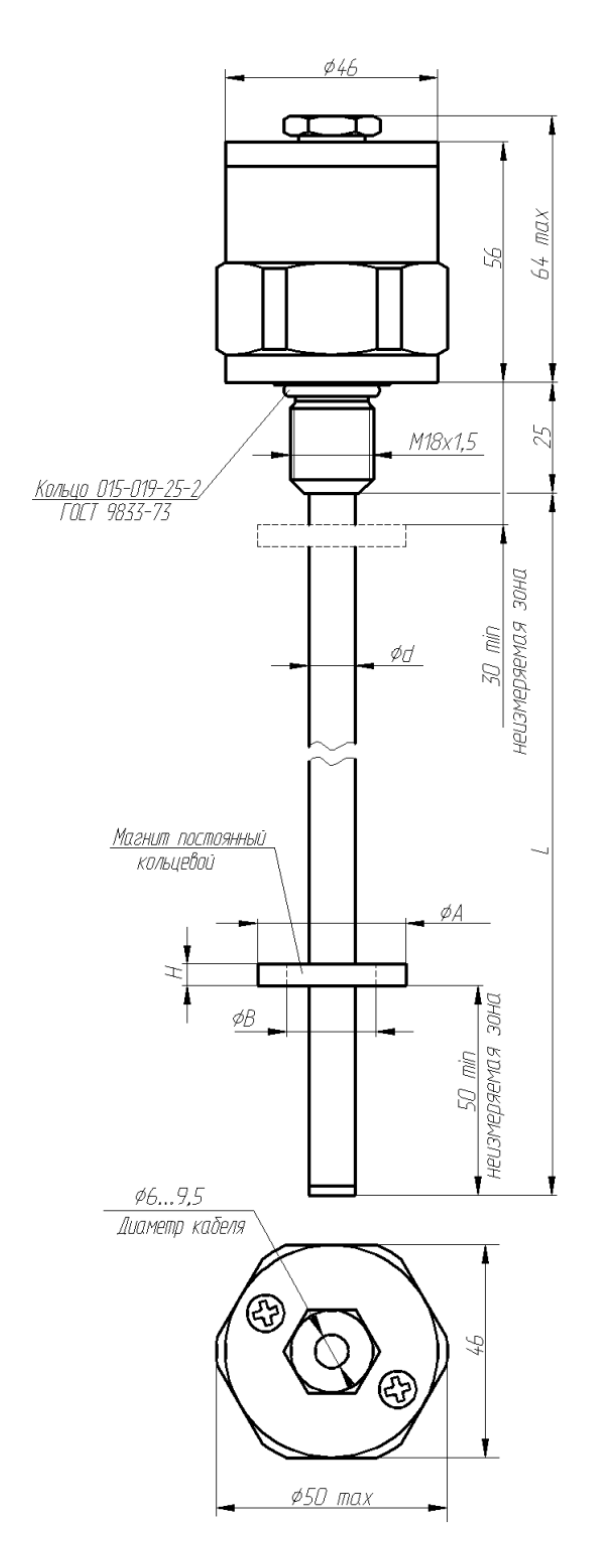

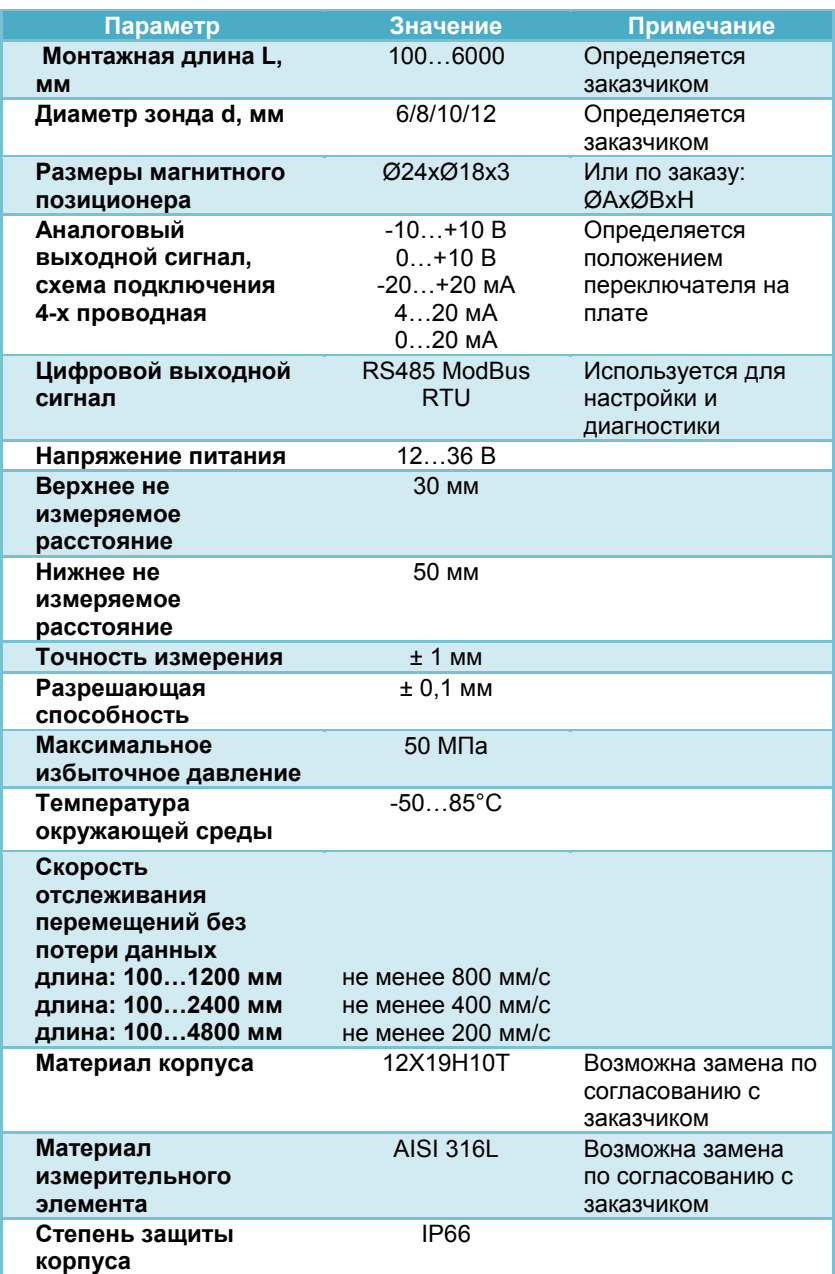

## **ПОДКЛЮЧЕНИЕ И НАСТРОЙКА**

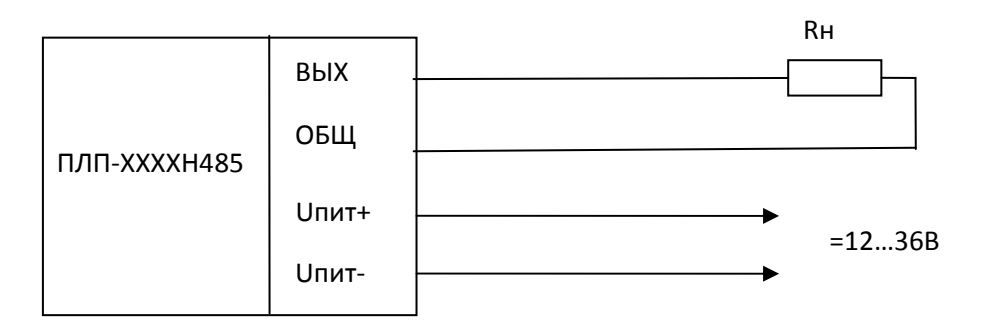

Rн > 1кОм для выхода по напряжению

Рисунок 1 – Схема подключения ПЛПХХХХН485

## **Порядок работы c ПЛПXXXXH485**

1. Настройка диапазона выходного сигнала ПЛП.

С помощью DIP-переключателя, расположенного под крышкой ПЛП, установить требуемый диапазон выходного сигнала. Настройки вступают в силу после подачи питающего напряжения.

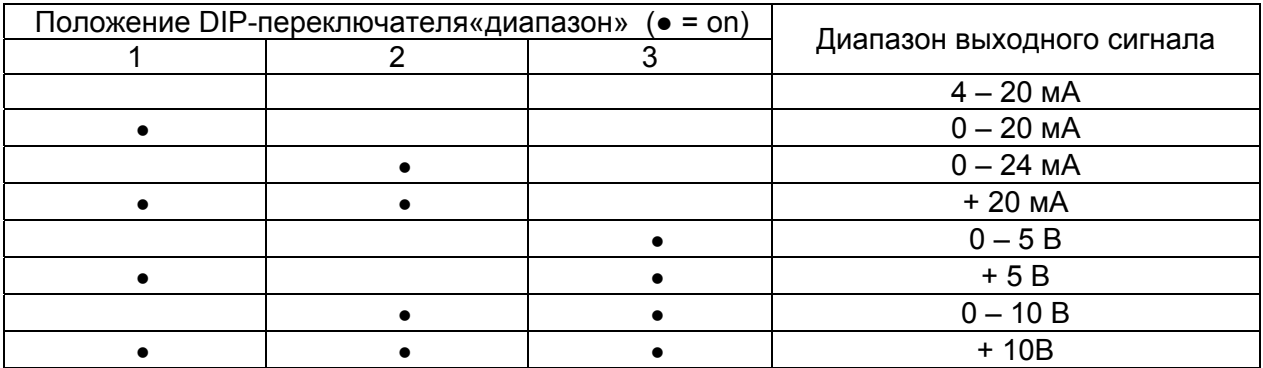

2. Контроль и настройка параметров ПЛП.

Терминальная программа «ПЛП Терминал», установленная на ПК, позволяет произвести различные метрологические настройки ПЛП: калибровку, установку границ диапазона, юстировку позиционера и т.д., а также протестировать ПЛП на работоспособность. Для связи с ПК используется цифровой интерфейс RS485.

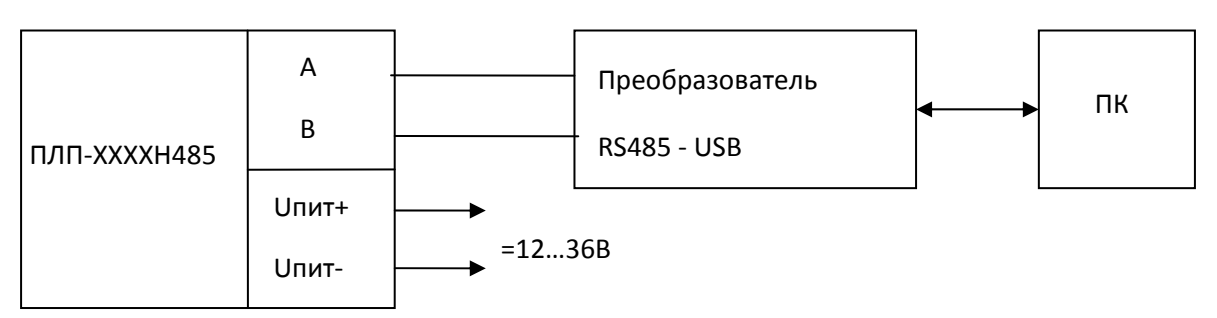

Рисунок 2 – Схема подключения ПЛПХХХХН485 к ПК для настройки и диагностики